АО «НПФ «РАДИО-СЕРВИС»

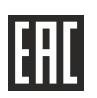

Генератор «Сталкер» ГТ-80

Руководство по эксплуатации

РАПМ.435131.008РЭ

Настоящее руководство по эксплуатации (РЭ) предназначено для ознакомления с устройством и принципом работы генератора «Сталкер» ГТ-80 (в дальнейшем – генератор) и содержит сведения, необходимые для его правильной эксплуатации, меры безопасности и методику проверки.

Условия эксплуатации:

- значения рабочей температуры от минус 30 до плюс 55 °С;

- относительная влажность до 90 % при температуре плюс 30 ºС;

- атмосферное давление от 84 до 106,7 кПа (от 630 до 800 мм рт. ст.).

Нормальные условия эксплуатации:

температура окружающего воздуха от плюс 15 до плюс 25 °С;

- относительная влажность воздуха от 30 до 80 %;

- атмосферное давление от 84 до 106 кПа (от 630 до 795 мм рт. ст.).

Генератор выполнен в корпусе исполнения IP54 по ГОСТ 14254.

По электромагнитной совместимости генератор соответствует ГОСТ Р 51522.1.

По нормам индустриальных радиопомех генератор соответствует классу А, группе 2 по ГОСТ Р 51318.11.

По стойкости к воздействию удара генератор соответствует IK08 по IEC 62262.

В связи с постоянным совершенствованием генератора, конструктивными изменениями, повышающими их надежность и улучшающими условия эксплуатации, возможны небольшие расхождения между выпускаемыми изделиями и конструкцией, описанной в данном РЭ.

 *Внимание! Перед включением генератора ознакомьтесь с настоящим РЭ.* 

*Внимание! Величина выходного напряжения на гнездах генератора может достигать 230 В.* 

## **1 Описание и работа**

## **1.1 Назначение генераторов**

Генератор предназначен для подачи в линии исследуемых коммуникаций поисковых сигналов для их последующего обнаружения трассопоисковыми приемниками серии «Сталкер» или иными трассопоисковыми приемниками, имеющими соответствующие частот.

## **1.2 Основные технические характеристики**

1.2.1 Основные технические характеристики приведены в таблице 1.2.

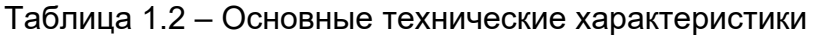

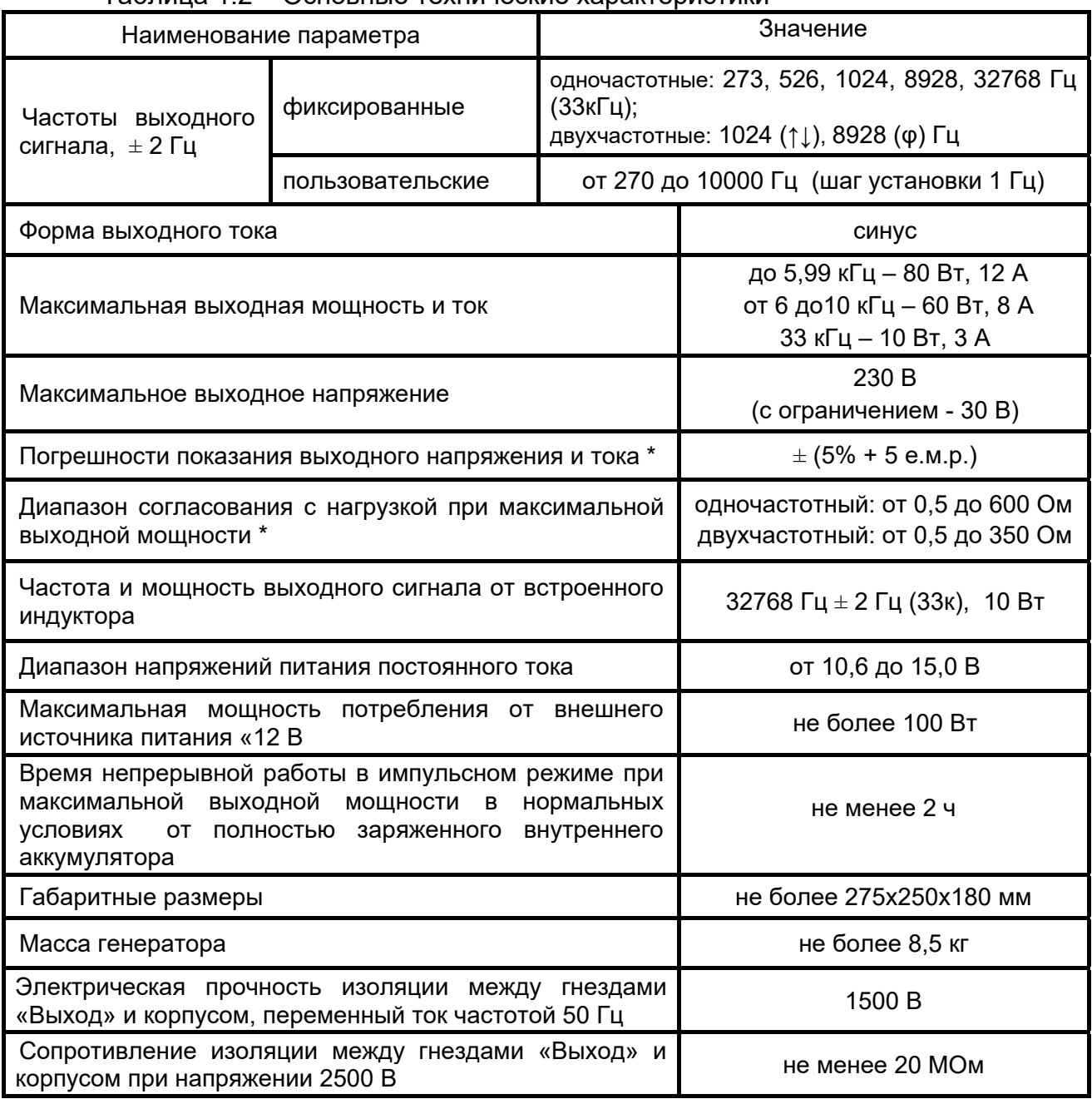

*Примечания: - е.м.р. – единица младшего разряда;* 

*\* - для частот до 10 кГц.*

1.2.2 Питание генератора осуществляется от двух встроенных герметичных необслуживаемых свинцово-кислотных аккумуляторов 6 В, 12 А/ч или от внешнего источника постоянного тока «12 В», обеспечивающего необходимую мощность.

 1.2.3 Генератор имеет самоконтроль напряжения питания и сигнализируют о его снижении в диапазоне от 11,0 до 10,5 В. При снижении напряжения ниже 10,5 В происходит его самоотключение.

1.2.4 Генератор имеет режим зарядки аккумулятора. Он включается автоматически при подключении блока питания.

 1.2.5 Генератор по каналу беспроводной связи «Bluetooth» имеет связь со смартфоном для дистанционного управления SMS-командами.

1.2.6 Срок службы не менее 6 лет.

## **1.3 Комплектность поставки генератора**

Таблица 1.3 – Комплектность поставки

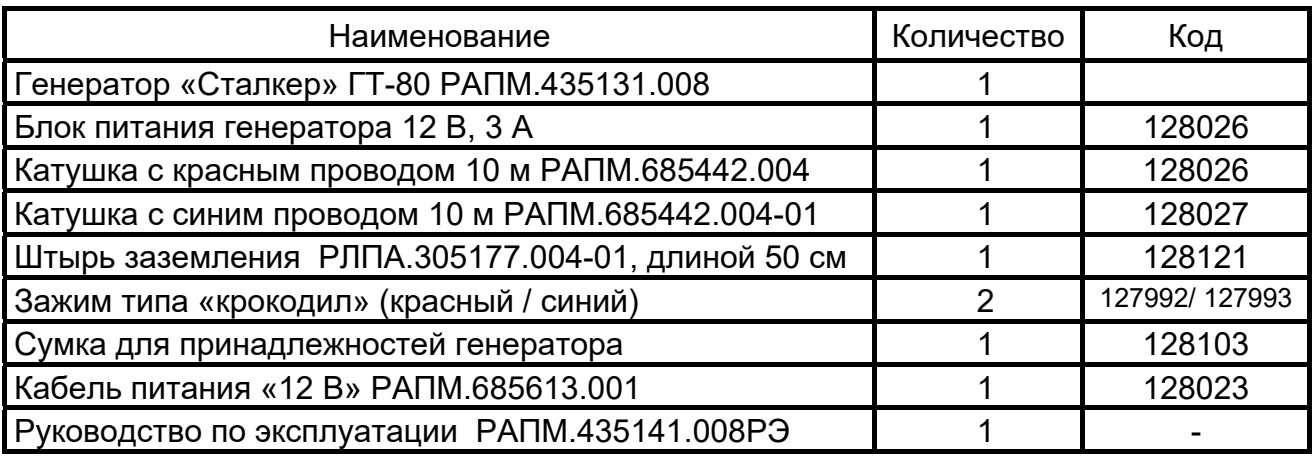

Дополнительные аксессуары, поставляемые по отдельному заказу:

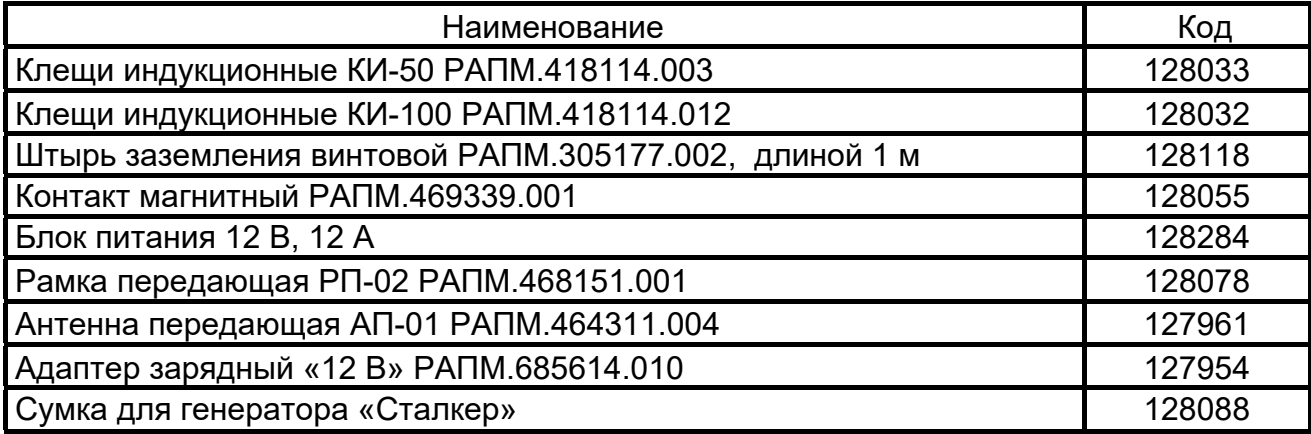

# **1.4 Устройство и работа**

1.4.1. Внешний вид генератора

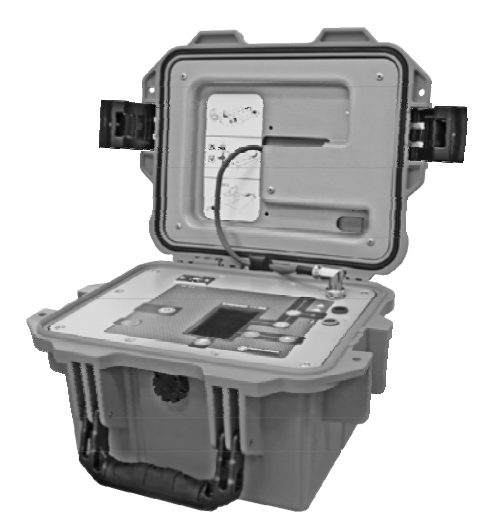

Рисунок 1.1 - Внешний вид генератора

## Передняя панель генератора:

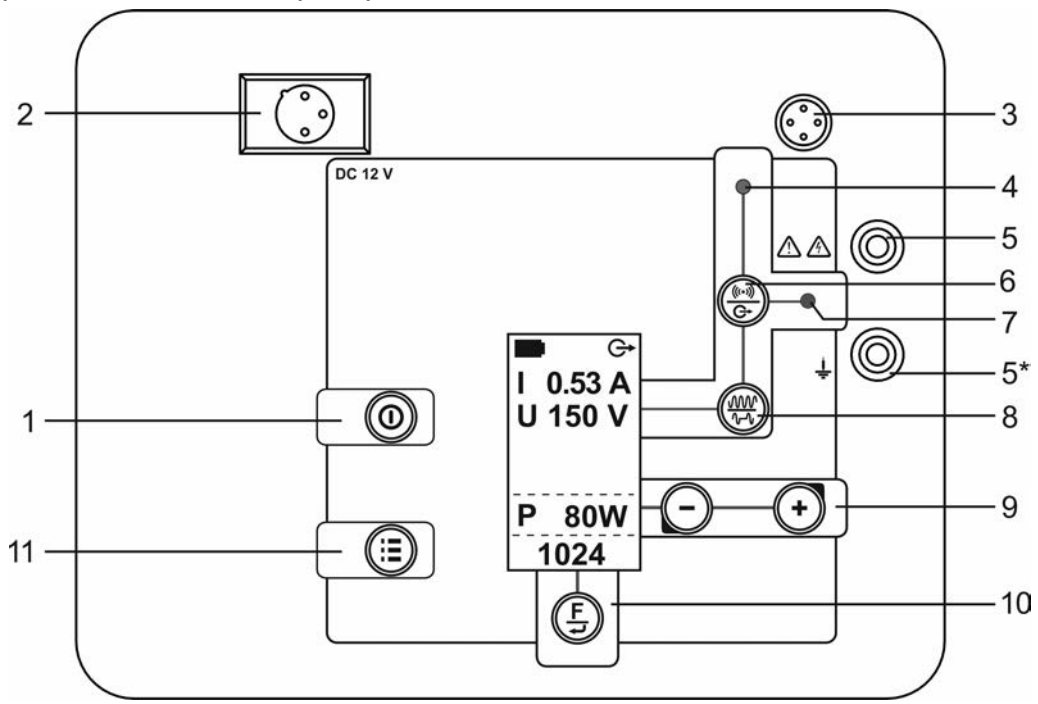

Рисунок 1.2 - Передняя панель генератора

На рисунке:

1 – Кнопка включения / выключения генератора;

2 – Разъем подключения блока питания для зарядки встроенных аккумуляторов или работы от внешнего источника «12 В»;

3 – Гнездо подключения встроенного индуктора;

4 – Индикатор генерации на гнездо подключения встроенного индуктора;

5 и 5\* – Гнёзда «Выход» для подключения к нагрузке. При прямом подключении к коммуникации штырь заземления подключать к гнезду 5\*;

6 – Кнопка выбора способа подачи сигнала: от встроенного индуктора или прямое подключение к гнездам «Выход»;

7 – Индикатор генерации на гнезда «Выход»;

8 – Кнопка установки непрерывного или импульсного режимов генерации;

9 – Кнопки уменьшения / увеличения выходной мощности или тока. В меню кнопки выполняют функцию движения вниз или вверх соответственно;

10 – Кнопка выбора частоты сигнала. В меню кнопка выполняет функцию подтверждения выбранного действия;

11 – Кнопка входа / выхода из меню генератора.

Индикатор генератора:

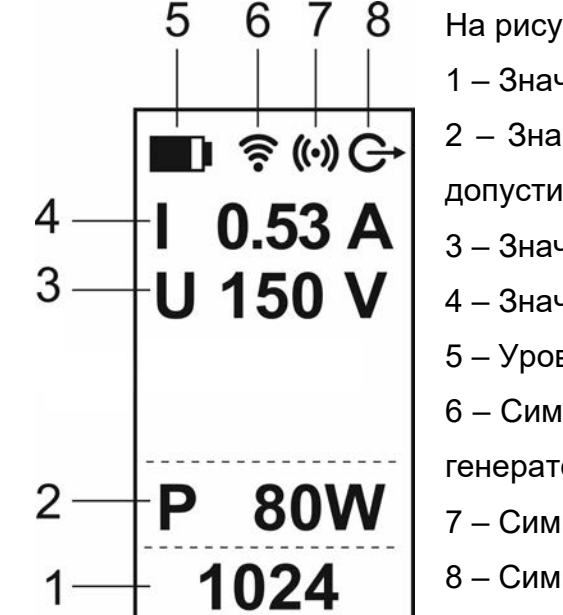

На рисунке:

1 – Значение частоты выходного сигнала (Гц);

- 2 Значение выходной мощности (P) или максимального допустимого тока (Im);
- 3 Значение напряжения на гнездах «Выход»;
- 4 Значение выходного тока;
- 5 Уровень напряжения питания;
- 6 Символ активации режима дистанционного управления генератором (включен Bluetooth- модуль генератора);
- 7 Символ подачи сигнала от встроенного индуктора;
- 8 Символ подачи сигнала через гнезда «Выход»;

Рисунок 1.3 - Индикатор генератора

### 1.4.2 Описание принципа действия генератора

Принцип действия генератора основан на преобразовании энергии источника питания постоянного тока в сигнал переменного тока. Для этого микропроцессор генератора формирует необходимые импульсы управления. Также под управлением микропроцессора происходит согласование генератора с нагрузкой для обеспечения максимальной выходной мощности. Информация о работе и состоянии генератора выводится на индикатор на передней панели генератора.

#### **2 Использование по назначению**

### **2.1 Меры электробезопасности**

Работы с генератором должны проводиться с соблюдением требований квалифицированным персоналом, изучившим настоящее РЭ и имеющим соответствующую группу допуска.

При работе с прибором необходимо соблюдать требования «Правил по охране труда при эксплуатации электроустановок» и применять средства защиты от поражения электрическим током согласно «Инструкции по применению и испытанию средств защиты, используемых в электроустановках».

### **ВНИМАНИЕ**!

 Во время работы уровень выходного напряжения на гнездах «Выход» и подключенных к ним цепях может достигать 220 В.

 При работе генератора не допускайте прикосновений к токопроводящим частям, подключенным к выходным гнездам генератора.

 Подключение и отключение проводов, идущих от генератора к исследуемой коммуникации, следует проводить только при выключенном генераторе.

 Перед работой необходимо проверить состояние гнезд «Выход», поверхности вокруг них и, при необходимости, очистить.

• Не допускается работать с неисправным, имеющим механические повреждения генератором и его принадлежностями.

Не допускается применять принадлежности не из комплекта поставки генератора.

### **2.2 Подготовка к работе**

2.2.1 Зарядка аккумулятора

Зарядку аккумулятора необходимо производить на выключенном генераторе.

*ВНИМАНИЕ!* Запрещается включать генератор после окончания зарядки ранее чем через 60 минут.

На зарядку разряженного аккумулятора необходимо не менее 8 часов. Для наиболее полного набора ёмкости аккумулятора рекомендуется время зарядки увеличить до 12 часов.

Для зарядки аккумулятора от штатного блока питания необходимо его выходной штекер подключить к гнезду питания генератора (поз. 1, рис. 1. 2), контакты штекера имеют следующую полярность: контакт «2» - «минус», контакт «3»-«плюс» 12 В / 3 А. Блок питания включить в сеть. Процесс зарядки генератора отображается в виде

заполнения символ «батарейка» и по завершению зарядки отображается заполненным.

После окончания зарядки сначала отключить блок питания от сети «220В» и только затем от генератора.

Для зарядки аккумулятора от внешнего источника питания постоянного тока «12 В» (например, бортовая сеть автомобиля) необходимо один разъем адаптера для зарядки от внешнего источника «12 В» РАПМ.685614.010 соединить с кабелем питания «12 В» РАПМ.685613.001, а другой подключить к гнезду питания генератора. Красный зажим кабеля питания «12 В» соединить с плюсовой клеммой внешнего источника питания, а черный с минусовой.

Для продления срока службы аккумуляторов следует:

- заряжать аккумулятор при температуре от плюс 10 до плюс 30 °С;

- заряжать аккумулятор сразу после разряда;

- хранить генератор при температуре от минус 15 до плюс 30 ºС и проводить подзарядку не реже 1 раза в 3 месяца.

2.2.2 В случае, если генератор находился при отрицательной температуре, предварительно выдержите его при рабочей температуре в течение не менее двух часов.

## **2.3 Работа с генератором**

*ВНИМАНИЕ! В летнее время для исключения перегрева работающего генератора не оставляйте его на солнцепёке.* 

 *В случае перегрева генератора его работа на время остывания будет заблокирована, при этом на индикаторе будет отображаться символ «* **t 0** *». Не допускайте скопления воды на лицевой панели генератора.* 

При отрицательных температурах эффективная ёмкость аккумулятора снижается. Рекомендуется предварительно «прогреть» генератор, включив его на время до 10 минут на малой мощности, и только после этого увеличивать выходную мощность.

#### **2.3.1 Питание генератора**

Питание генератора осуществляется от двух встроенных герметичных необслуживаемых свинцово-кислотных аккумуляторов 6 В, 12 А/ч или от внешнего источника питания постоянного тока «12 В», обеспечивающего необходимую мощность.

Для подключения генератора к внешнему источнику питания «12 В», например, автомобильному аккумулятору, штекер кабеля питания «12 В» РАПМ.685613.001 подключите к гнезду питания генератора, красный зажим кабеля питания «12 В» соединить с плюсовой клеммой внешнего источника питания, а черный с минусовой.

Для подключения генератора к внешнему источнику питания 12 В, 12 А (является дополнительным аксессуаром) его выходной штекер подключите к гнезду питания генератора, блок питания включите в сеть «220В», при этом вверху индикатора появится символ « **80W** ». Контакты штекера имеют следующую полярность: контакт «2» - «минус», контакты «1» и «3» -«плюс» 12 В / 12 А.

 Допускается работа генератора от блока питания 12В, 3А из комплекта поставки, но выходная мощность автоматически будет ограничена до 20 Вт, при этом вверху индикатора появится символ « **20W** ».

Включение и выключение генератора осуществляется нажатием кнопки  $(\mathbf 0)$ 

Уровень напряжения питания отображается в виде символа «Батарея» (поз. 6 рис. 1.3): площадь затемнения символа пропорциональна напряжению питания. Во время работы при снижении напряжения питания ниже 11В генератор автоматически пересогласуется сначала на мощность 40 Вт, а в дальнейшем на 10 Вт. Далее при снижении напряжения ниже 10,5 В генератор выключается.

Примечание. Если установлено дистанционное управление генератором (см. п. 2.5), то при всех случаях снижения напряжения питания с уменьшением мощности и выключения на указанный номер будут отправлены соответствующее SMS- сообщения (см. п.2.5.2, таблица 2.1).

## **2.3.2. Сервисные возможности (меню) генератора**

Для входа в меню прибора нажмите кнопку  $\left(\frac{1}{2}\right)$ . Навигация по пунктам меню осуществляется с помощью кнопок  $\bigcirc$   $\leftarrow$ , редактирование выбранного пункта (выбранный пункт выделен инверсно) и подтверждение – по нажатию кнопки $\left(\frac{\mathbf{F}}{\mathbf{v}}\right)$ 

В пункте **«НАСТРОЙКИ»** для генерации через гнезда «Выход» осуществляются:

- выбор режима ограничения выходного сигнала либо по установленной выходной мощности (**P**), либо по установленному максимальному допустимому току (**Imax**);

- выбор максимального выходного напряжения 30 или 220 В.

Пример настройки показан на рис. 2.1.

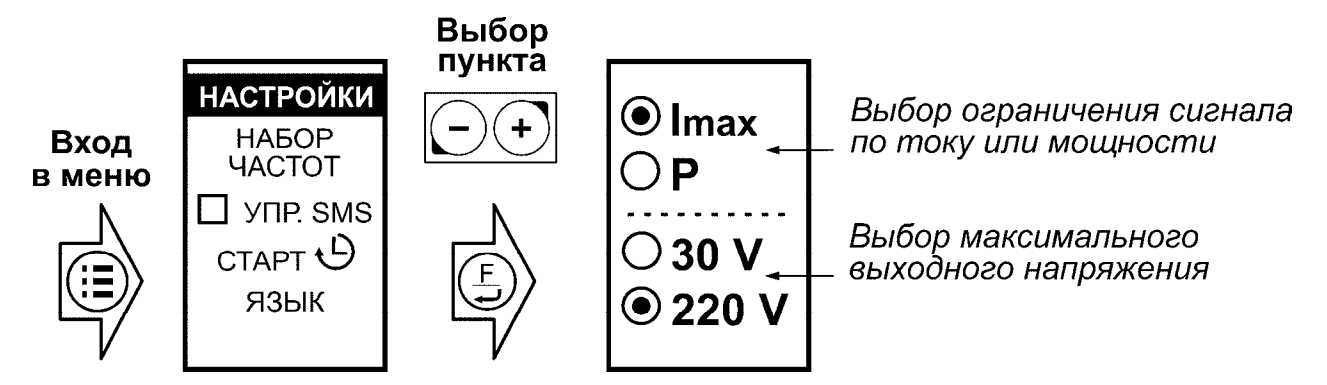

Рисунок 2.1 – Меню. Настройки генератора

В пункте «**НАБОР ЧАСТОТ**» имеется возможность исключить или добавить частоты, которые в дальнейшем будут доступны для выбора кнопкой  $\overline{\bigoplus}$ . Доступные (активированные) частоты отмечены знаком «**V**» (см. рис. 2.2). Для добавления или удаления частоты из списка выберите соответствующую и нажмите кнопку $\overline{\bigoplus}$ .

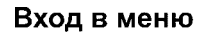

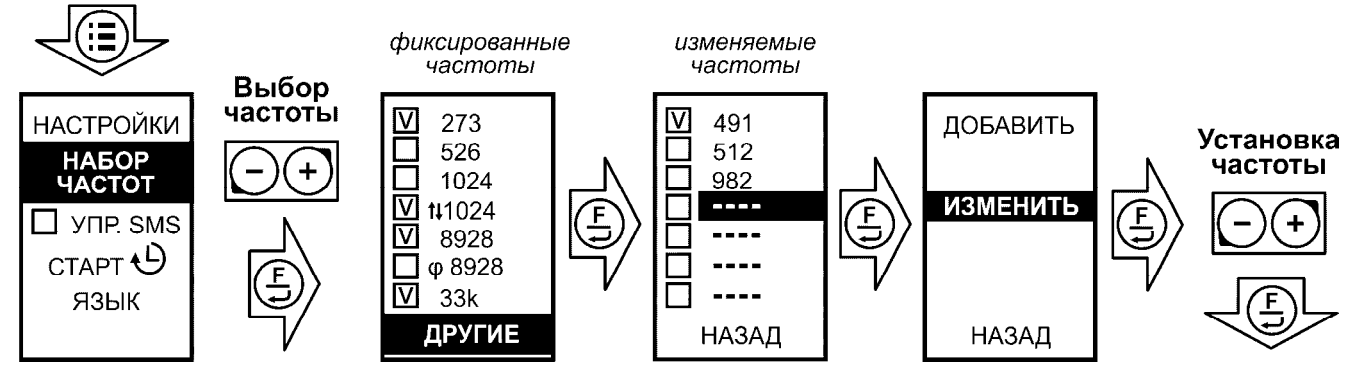

Рисунок 2.2 – Меню. Набор частот. Изменение частоты.

Для работы с приемниками других производителей в генераторе имеется возможность установки любого значения частоты в диапазоне от 300 до 10000 Гц. Для этого выберите пункт «**ДРУГИЕ**» (см. рис. 2.2), далее «**ИЗМЕНИТЬ**», затем с помощью кнопок  $\Box$ ) установите требуемое значение частоты, для подтверждения установленного значения нажмите кнопку  $\left(\frac{F}{E}\right)$ . При выборе пунктов «ДОБАВИТЬ» или «УБРАТЬ» выбранная частота, соответственно, добавится или исключится из набора доступных. Пример установки показан на рис. 2.2.

В пункте «**УПР. SMS**» осуществляется включение дистанционного управления генератором. Подробное описание смотрите в п.2.5.

В пункте «**СТАРТ** » - отложенный старт - имеется возможность установить время отсрочки включения генерации в интервале от 10 до 120 минут. Активация данной функции доступна только после согласования генератора с нагрузкой или внутренним индуктором. Подробное описание смотрите в п.2.5.

В пункте «**ЯЗЫК**» осуществляется выбор языка интерфейса.

**2.3.3. Порядок работы при прямом (гальваническом) подключении** 

*ВНИМАНИЕ! Запрещается прямое подключение генератора к исследуемой линии, находящейся под напряжением.* 

*Убедитесь, что в исследуемой линии отсутствует опасное для жизни напряжение*.

*Подключение нагрузки к выходу генератора допускается только при выключенном генераторе.* 

*При работе генератора не допускайте прикосновений к токопроводящим частям, подключенным к генератору.* 

*Во всем остальном необходимо соблюдать требования «Правил по охране труда при эксплуатации электроустановок» и применять средства защиты от поражения электрическим током согласно «Инструкции по применению и испытанию средств защиты, используемых в электроустановках».* 

С помощью соединительных проводов гнездо «Выход» генератора подключите к проводящей части коммуникации (см. рисунки 2.3 а). Второе гнездо с маркировкой  $\frac{1}{x}$  » подключите к штырю заземления, вбитому в землю на расстоянии 5-10 м от коммуникации. Для увеличения поискового тока штырь заземления следует заглублять в грунт на максимально возможную глубину.

В случае поиска коммуникации, изолированной от земли, например, газопровод (кроме случаев поиска места повреждения изоляции) или кабель, дальний конец коммуникации желательно заземлить (см. рис.2.3 б) - это позволит получить максимальный поисковый ток. В противном случае ток будет стекать на землю через ёмкость изоляции и его величина будет меньше, что снизит возможную дальность поиска.

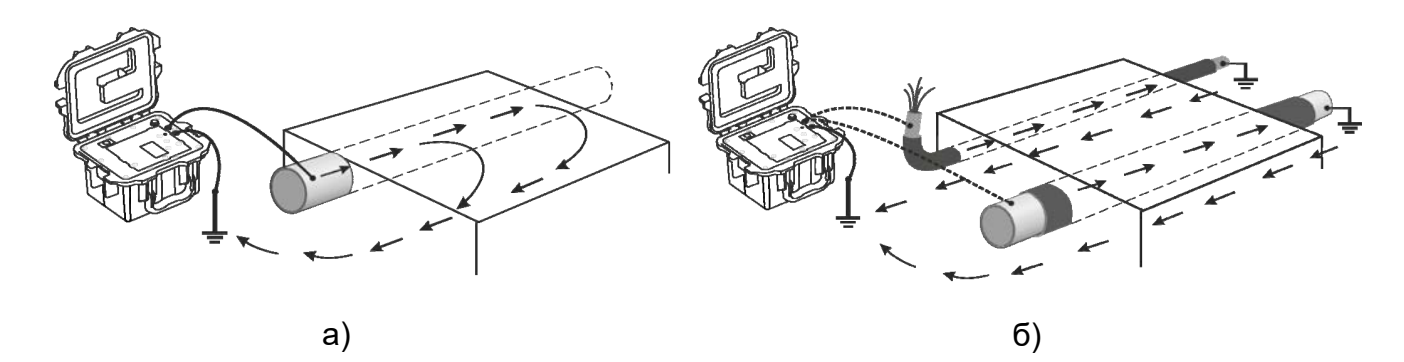

Рисунок 2.3 –Подключение генератора к коммуникациям:

а) к металлическому трубопроводу, газопроводу при поиске повреждения изоляции;

б) к броне (экрану) кабеля, в случае неэкранированного кабеля – к одной из жил, в случае поиска изолированного трубопровода (газопровода) – к металлической части.

*Примечание. В зависимости от выполняемых задач, например, поиск места повреждения изоляции, существуют иные способы подключения генератора к коммуникациям. С ними можно ознакомиться в методиках, указанных в руководствах по эксплуатации на приемники серии «Сталкер».* 

Кнопкой  $\textcircled{\textrm{\textbf{0}}}$  включите питание генератора.

Если на подключенном объекте присутствует напряжение, его уровень отобразится на индикаторе (поз.3. рис 1.3), при этом в случае его превышения 10 В раздастся звуковой сигнал.

Кнопкой  $\overbrace{G}^{(k\cdot y)}$  (поз. 6, рис. 1.2) выберете режим генерации сигнала на гнезда «Выход», о чем будет свидетельствовать появление на индикаторе символа  $\mathbf{G}$ (поз. 8, рис. 1.3).

Кнопкой  $\left(\frac{F}{E}\right)$ выберете частоту выходного сигнала.

В зависимости от выбранного варианта ограничения выходного сигнала (см. п. 2.3.2, пункт меню «НАСТРОЙКИ») кнопками  $\bigcirc \rightarrow$  выберете требуемую мощность выходного сигнала или максимальный допустимый ток (0.5, 1, 2, 5 A или max), после этого генерация начнется автоматически через 1 секунду. Помните, что следует соотносить устанавливаемые мощность или максимальный допустимый ток с

желаемым временем поиска, емкостью источника питания и предполагаемой дальностью поиска.

Далее после согласования генератора с нагрузкой, на индикаторе отображаются значения фактической выходной мощности или максимального допустимого тока (поз. 2, рис. 1.3), значения напряжения и силы тока выходного сигнала (поз. 3 и 4, рис. 1.3 соответственно), индикатор «Выход» (поз.7, рис.1.2) будет светиться зеленым цветом. Однако если уровень тока, протекающего через генератор из-за наличия внешнего напряжения на гнездах «Выход» превысит допустимое значение, генерация прекратится, на индикаторе появится сообщение « $\left[\leftarrow\right]$ », а светодиодный индикатор «Выход» будет светиться красным цветом.

В случае если генератор не может обеспечить заданные мощность или максимальный допустимый ток, то автоматически происходит их ограничение до максимально возможного значения на данной нагрузке. Также ограничение выходной мощности или тока может быть вызвано недостаточным уровнем напряжения питания (см. п. 2.3.1).

Если получить ток достаточной силы не удаётся, рекомендуется проверить качество заземления, заглубить или перенести штырь заземления, сменить частоту сигнала.

Время согласования генератора с нагрузкой, как правило, не превышает 20 секунд. Однако если согласование продолжается длительное время и не осуществилось за 10 попыток, то рекомендуется проверить качество соединений и заземления, изменить частоту, выходную мощность, перейти в режим непрерывной генерации. Также нестабильность генерации может вызывать протекание собственного тока в нагрузке.

<del>∕ໜ</del> При необходимости, после согласования генератора с нагрузкой, кнопкой включите режим импульсной генерации.

Для отключения генерации нажмите кнопку  $\Box$ . Также генерация прекращается при входе в меню.

Выбор параметров генерации зависит от конкретных условий поиска, характера решаемой задачи и требует приобретения оператором определённых практических навыков. Ниже приведены общие рекомендации по их установке.

### **Выбор частоты сигнала.**

Выбор частоты сигнала осуществляется кнопкой  $\overline{\bigoplus}$ 

Во влажном грунте низкая частота сигнала позволяет получить максимальную дальность поиска, и снижает наводки сигнала на другие коммуникации («273», «526» или «1024»), но на низких частотах сильнее влияние помех от токов промышленных частот и сигналов в соседних коммуникациях.

В сухом грунте на высокой частоте («8928») выше дальность поиска и меньше влияние помех от силовых линий. Для поиска изолированных кабелей и коммуникаций, дальний конец которых не имеет связи с землей, рекомендуется использовать ещё более высокую частоту «33к». В этом случае больше поисковый ток, создаваемый утечкой на землю через распределенную емкость изоляции. Кроме того, высокая частота предпочтительна при бесконтактном подключении генератора к коммуникации (см. п. 2.3.4). Однако на высокой частоте сильнее наводки сигнала генератора на соседние коммуникации, что может дать ложное направление поиска.

При работе генератора совместно с приёмниками ПТ-24, ПТ-14 и ПТ-04 в местах с высокой плотностью коммуникаций целесообразно использовать функцию определения направления тока: от генератора (прямой ток) или к генератору (возвратный ток по соседним коммуникациям). Для этого на генераторе установите формирование двухчастотного сигнала «**↑↓**1024», на приёмнике установите рабочую частоту «1024».

Дополнительно для работы с приемниками других производителей в генераторе имеется возможность установки любой частоты в диапазоне от 300 до 10000 Гц (см. п. 2.3.2).

#### **Выбор режима генерации**

В генераторе предусмотрена следующие режимы генерации: непрерывная генерация, импульсная генерация со скважностью ½ (генерация сигнала 0,5 секунды, пауза 0,5 секунды) и импульсная генерация со скважностью ⅔ (генерация сигнала 1 секунда, пауза 0,5 секунды).

Импульсный режим рекомендуется использовать при поиске коммуникации в условиях значительных помех или при слабом уровне сигнала принимаемым приемником, т.к. в этом режиме по характерной паузе легче определить «свой» сигнал. Также в импульсном режиме уменьшается среднее энергопотребление генератора.

Переключение генератора в импульсный режим генерации 1/2, 2/3 и обратно в непрерывный производится нажатием кнопки (THE) (поз. 8, рис. 1.2) на согласованном с нагрузкой генераторе и дублируется в такт выходному сигналу индикаторами поз. 4 или 7 (рис.1.2).

Для определения глубины и при поиске повреждений изоляции рекомендуется использовать непрерывный режим.

### **Ограничение уровня выходного напряжения**

Включение ограничения уровня выходного напряжения до 30 В осуществляют исходя из соображений безопасности при проведении работ. Например, при отборе жилы кабеля целесообразно ограничить выходное напряжение на случай касания ее рукой.

Для этого в пункте «НАСТРОЙКИ» меню генератора (см п. 2.3.2) выберите напряжение 30 В. Однако следует учитывать, что в этом случае диапазон согласования генератора с нагрузкой при максимальной мощности будет меньше чем при 220 В.

### **2.3.4 Бесконтактное создание поискового тока в коммуникации**

В случае когда невозможно прямое (гальваническое) подключение генератора к коммуникации, например, нет доступа к токопроводящим частям коммуникаций или это электрический кабель, находящийся под напряжением, создать в коммуникациях поисковый ток можно от встроенного индуктора или с помощью индукционных клещей КИ-50 и КИ-100.

### **Работа от встроенного индуктора**

Генератор с помощью встроенного индуктора создает с поверхности земли переменное магнитное поле, которое, в свою очередь, создает ток в коммуникации. Встроенный индуктор (поз. 1, рис. 2.4) располагается в крышке генератора и работает на частоте 32768 Гц (33к).

Согласно рисунку 2.4. подключите разъем (поз. 3) к гнезду индуктора (поз.4) на лицевой панели генератора и зафиксируйте соединение штатной гайкой разъема. Во время генерации крышка должна быть открыта. Для предотвращения опрокидывания крышки с индуктором установите фиксатор крышки (поз.2)

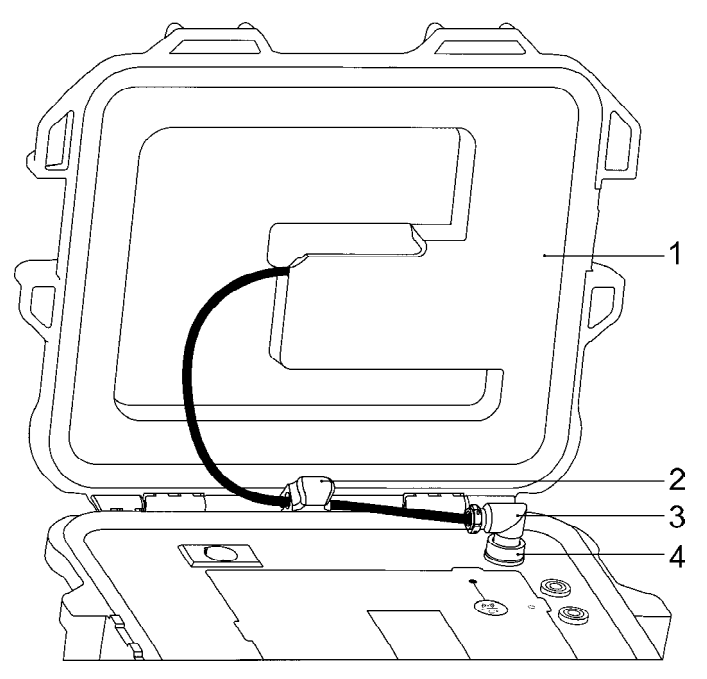

На рисунке:

- 1 Встроенный индуктор;
- 2 Фиксатор крышки;
- 3 Разъем индуктора;
- 4 Гнездо индуктора;

Рисунок 2.4 – Подключение встроенного индуктора

Установите генератор вдоль коммуникации, как показано на рисунке 2.5, крышка генератора должна быть перепендикулярна поверхности земли. Поисковый ток будет тем больше, чем меньше сопротивление замкнутого контура, частью которого является коммуникация, поэтому наилучшим решением является заземление концов коммуникации. В отсутствие таких заземлителей уровень поискового тока будет значительно меньше, так как его величина будет определятся уровнем емкостного тока через изоляцию коммуникации.

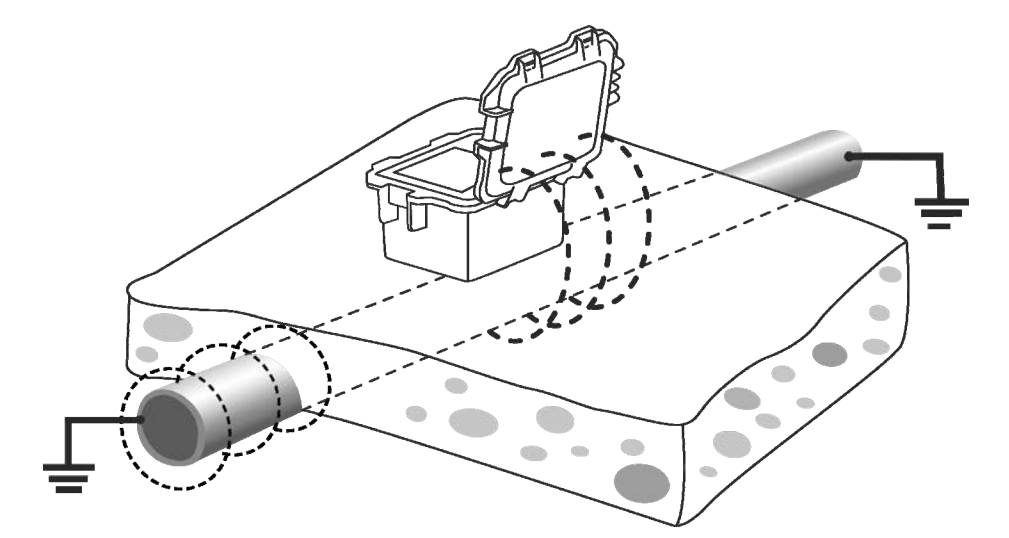

Рисунок 2.5 – Создание тока в коммуникации c помощью встроенного индуктора

Кнопкой  $\overbrace{\mathbb{G}}^{(\frac{(k-1)}{2})}$  (поз. 6, рис. 1.2) выберете режим генерации сигнала со встроенного индуктора, о чем будет свидетельствовать появление на индикаторе символа (\*) (поз. 7, рис. 1.3). Частота выходного сигнала 33кГц установится автоматически.

Кнопками  $\bigodot(\textbf{+})$  выберете требуемую мощность выходного сигнала, после этого генерация начнется автоматически через 1 секунду, при этом индикатор работы индуктора (поз.4, рис.1.2) будет светиться зеленым цветом в такт выходному сигналу.

При необходимости кнопкой  $\overbrace{v\cdot v}^{6000}$ включите режим импульсной генерации.

Для выключения генерации нажмите кнопку  $\Box$ . Также генерация прекращается при входе в меню.

Следует учитывать, что:

- величина тока, создаваемого в коммуникации при помощи индуктора, будет тем больше, чем ближе он будут к коммуникации, но значительно меньше, чем при прямом подключении;

- сигнал индуктора наводится на все токопроводящие коммуникации, находящиеся вблизи, что может дать ложное направление поиска;

- при поиске коммуникаций трассопоисковый приемник необходимо располагать не ближе 10 метров от места установки индуктора (генератора).

### **Клещи индукционные КИ-50 и КИ-100**

В случае если имеется доступ к коммуникации, например, высоковольтный кабель под напряжением выходит наружу, целесообразно использовать индукционные клещи КИ-50 или КИ-100. За счет лучшей магнитной связи с контуром коммуникации они позволяют создавать больший поисковый ток, чем от внутреннего индуктора и исключают наведение сигнала на соседние коммуникации.

Диапазон рабочих частот клещей от 1 до 33 кГц, максимальный диаметр обхвата коммуникации клещами КИ-50 50 мм и КИ-100 110 мм.

*ВНИМАНИЕ! Запрещается подключать клещи к неизолированным проводникам, находящимся под напряжением.* 

Подключите клещи к гнёздам «ВЫХОД» генератора. Обхватите клещами коммуникацию, как показано на рисунке 2.6. Проконтролируйте плотное примыкание губок клещей друг к другу. Установите на генераторе требуемую частоту и мощность 10Вт.

Поисковый ток будет тем больше, чем меньше сопротивление замкнутого контура, частью которого является коммуникация, поэтому наилучшим решением является заземление концов коммуникации. При отсутствие таких заземлителей уровень поискового тока будет значительно меньше, так как его величина будет определятся уровнем емкостного тока через изоляцию коммуникации. В этом случае целесообразно использовать высокую частоту «33 кГц».

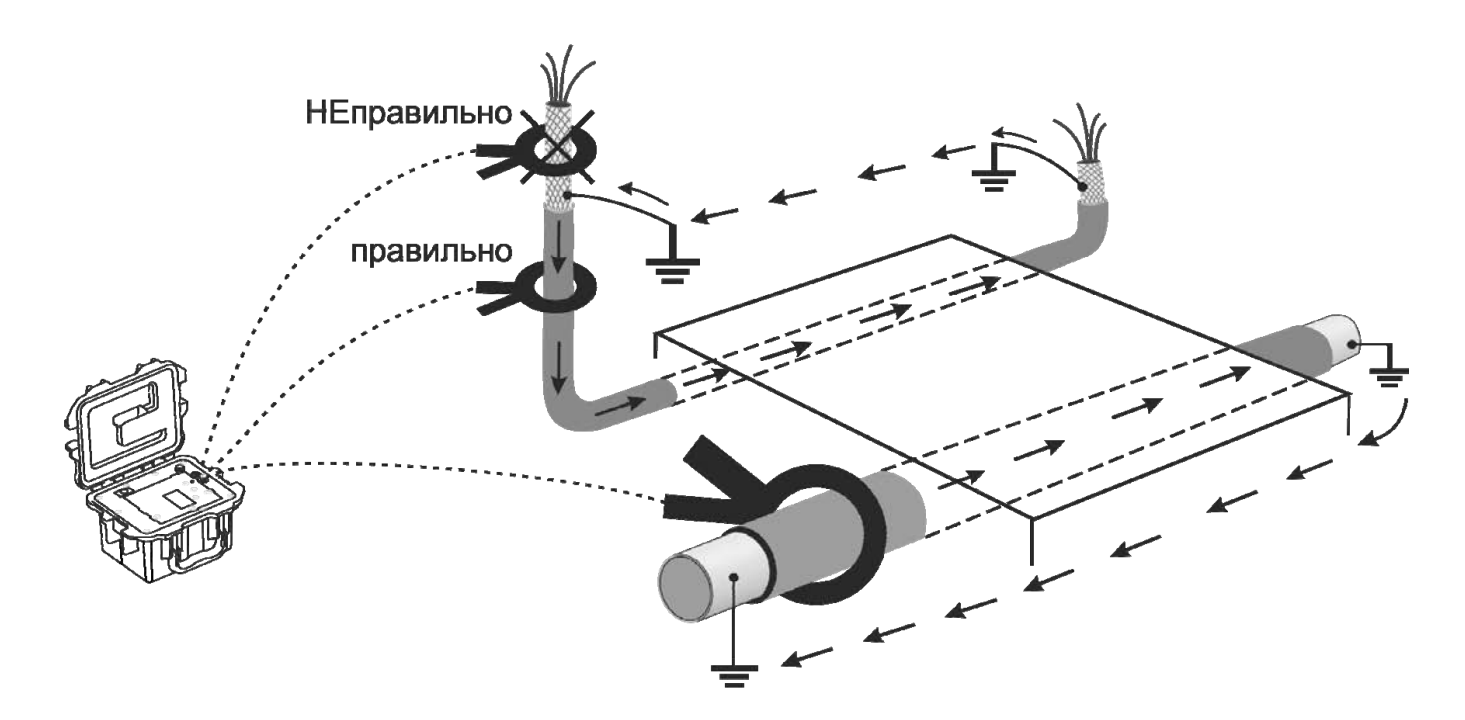

Рисунок 2.6 – Создание тока в коммуникации с помощью передающих клещей

*ВНИМАНИЕ! Запрещается длительная работа клещей при мощности более 10 В***т** *(20 Вт не более 15 минут). Несоблюдение этого правила может привести к перегреву и выходу клещей из строя.* 

*В летнее время для исключения перегрева клещей не оставляйте их на солнцепёке.* 

В клещах КИ-50 установлен самовосстанавливающийся предохранитель, который при превышении максимального входного тока отключает клещи от генератора. В этом случае необходимо выключить генератор не менее чем на 5 минут. При новом включении на генераторе установите меньшую выходную мощность.

# **2.5. Отложенный старт. Дистанционное управление генератором**

## **2.5.1 Отложенный старт**

В генераторе предусмотрена возможность установить время отсрочки включения генерации в интервале от 10 до 120 минут, например, для того, чтобы не расходовать энергию аккумуляторов на время пути от места подключения генератора до места поиска приемником.

Согласно п.2.3.3 или 2.3.4 подключите генератор к коммуникации, включите генерацию с необходимыми параметрами и дождитесь согласования с нагрузкой. Далее в пункте меню «**СТАРТ** » установите время до начала генерации, как показано на рисунке 2.7 и нажмите кнопку  $\bigoplus$ . Оставшееся время до начала генерации будет отображаться на индикаторе.

#### Включить генерацию, дождаться согласования

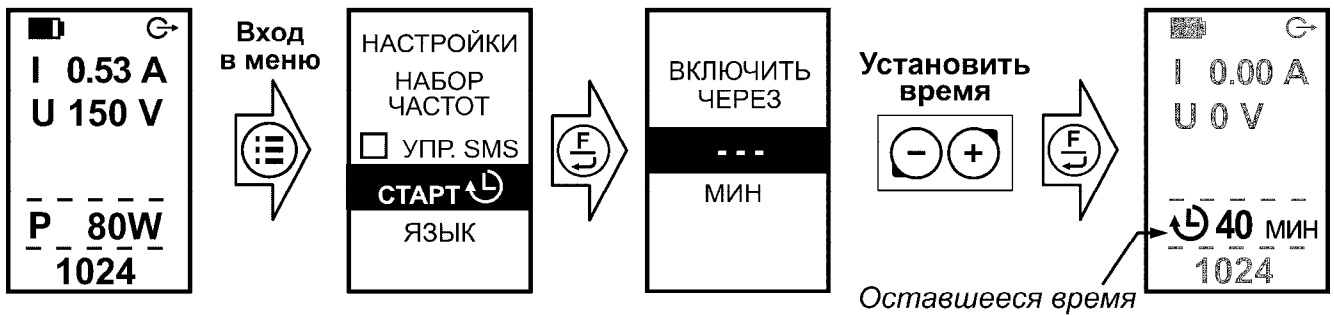

до начала генерации

Рисунок 2.7 – Отложенный старт

# **2.5.2 Дистанционное управление генератором**

# **Описание**

С помощью мобильного приложения «Stalker GT» имеется возможность дистанционного управления генератором и получения информации о его состоянии.

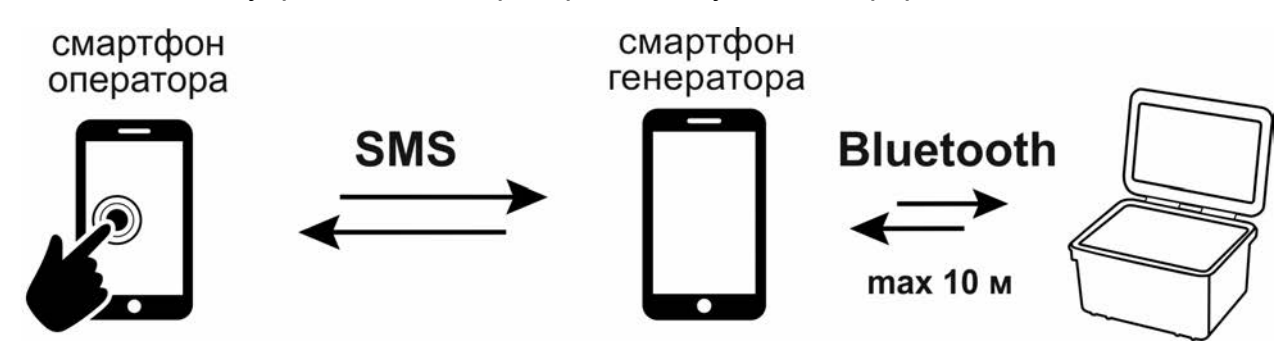

Рисунок 2.8 – Организация дистанционного управления генератором

Дистанционное управление генератором организовано следующим образом:

а) Для управления необходимы два смартфона с ОС Android, на которые установлено приложение «Stalker GT». Смартфоны должны быть подключены к сотовой связи и находиться в зоне приема сигнала GSM.

Смартфон оператора находится у оператора и служит для управления генератором, смартфон генератора располагается вблизи генератора и соединен с ним по Bluetooth.

б) Оператор через приложение со смартфона оператора отправляет SMS-команду в виде текстового сообщения на смартфон генератора.

в) Получив сообщение, смартфон генератора передает его по Bluetooth в генератор. Сообщения от третьих смартфонов игнорируются.

г) Генератор обрабатывает и выполняет полученную команду.

д) В случае необходимости, например, снизилось напряжение питания, генератор по Bluetooth передает соответствующее сообщение на смартфон генератора, который переправляет его в виде SMS на смартфон оператора.

### **Подготовка к работе**

С сайта www.radio-service.ru скачайте и установите на оба смартфона приложение «Stalker GT». Для установки приложения в настройках смартфонов необходимо разрешить установку приложений из неизвестных источников. Во время установки приложения разрешите доступ на приём и передачу SMS.

Настройка смартфона оператора:

а) Запустите приложение «Stalker GT» на смартфоне оператора. При первом запуске приложения необходимо ввести номер смартфона генератора, с которым будет осуществляться обмен SMS. Далее откроется главное окно приложения.

При последующих запусках приложения номер смартфона генератора можно изменить в настройках приложения  $\bullet$ .

б) При необходимости в настройках приложения выберите пункт «Отправлять отчет после согласования». Далее каждый раз при выполнении команд от оператора после согласования или пересогласования генератора с нагрузкой будет автоматически направляться отчет о его состоянии.

в) В главном окне приложения нажмите «Управление генератором». Откроется окно управления генератором. Смартфон оператора готов к работе.

Настройка смартфона генератора и сопряжение его с генератором:

а) В меню генератора (см. п. 2.3.2) включите пункт « **Упр. SMS** », при этом активируется Bluetooth- модуль генератора и в верхней строке индикатора отобразится символ «?».

б) Запустите приложение «Stalker GT» на смартфоне генератора. При первом запуске приложения необходимо ввести номер смартфона оператора, с которым будет осуществляться обмен SMS. Далее откроется главное окно приложения.

При последующих запусках приложения номер смартфона оператора можно изменить в настройках приложения  $\bullet$ .

в) В главном окне приложения нажмите «Соединение с генератором». При запросе введите для сопряжения код «0000».

 г) Расположите смартфон не далее чем 10м от генератора. Для защиты смартфона от осадков рекомендуется поместить его в защитный чехол. Питание генератора не выключайте!

*Примечание. В зависимости от производителя смартфона его операционная система Android может иметь отличия в части методик настройки Bluetooth и работы приложения в фоновом режиме.* 

### **Управление генератором**

*Внимание! Перед началом дистанционного управления генератором убедитесь, что на счетах обоих смартфонов достаточно денежных средств для отправки SMS.* 

На смартфоне оператора в главном окне приложения войдите в «Управление генератором». Далее установите необходимые параметры: частоту сигнала, мощность или максимальный ток, режим генерации непрерывный или импульсный, способ подачи сигнала через гнезда «Выход» или со встроенного индуктора. Затем для включения генерации нажмите кнопку «ВКЛЮЧИТЬ ГЕНЕРАЦИЮ», дополнительно подтвердив отправку SMS-команды.

Для выключения генерации нажмите кнопку «ВЫКЛЮЧИТЬ ГЕНЕРАЦИЮ», дополнительно подтвердив отправку SMS-команды. После выключения генерации питание генератора не выключается, генератор переходит в режим ожидания команд.

Для запроса состояния генератора нажмите кнопку «ЗАПРОСИТЬ СОСТОЯНИЕ», дополнительно подтвердив отправку SMS-команды. Отчет о состоянии включает в себя

уровень напряжения питания, частоту, значение напряжения и силы тока выходного сигнала, режим генерации.

Все сообщения от генератора помещаются в «Журнал», который доступен для просмотра.

Во время работы на смартфон оператора могут поступать следующие сообщения о возникших внештатных событиях во время работы генератора:

Таблица 2.1 Сообщения (SMS) о внештатных событиях при работе генератора

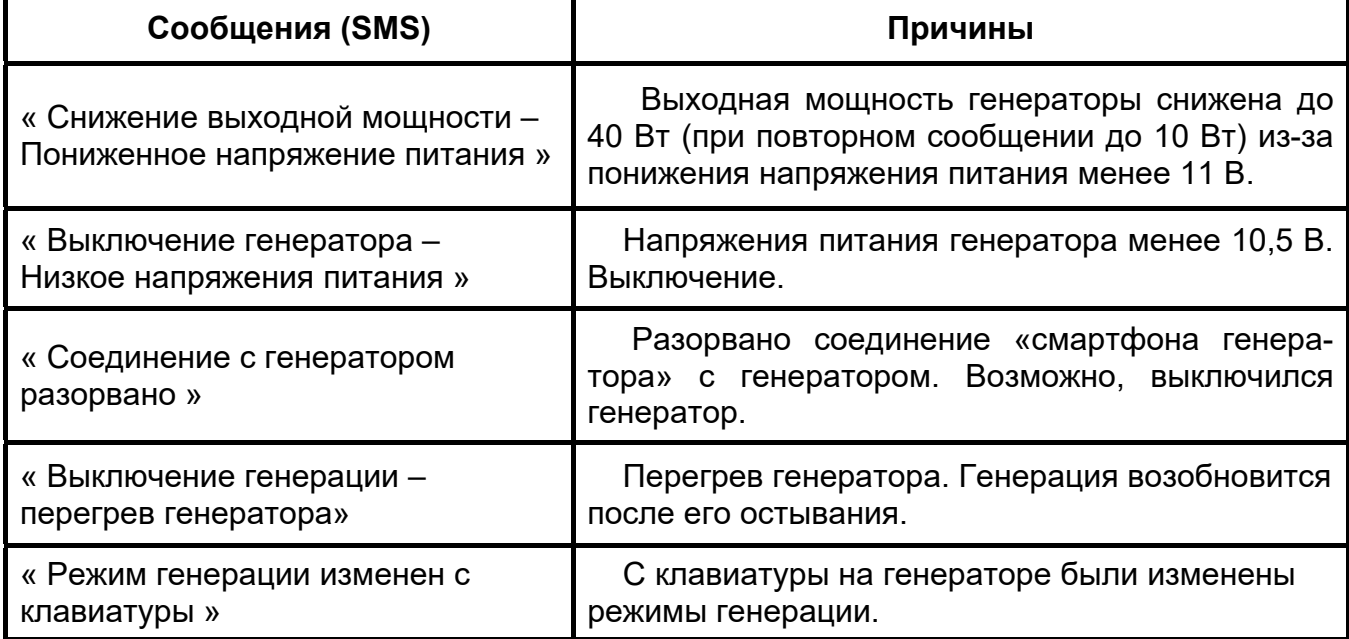

## **2.6 Возможные неисправности и методы их устранения**

### Таблица 2.2 - Возможные неисправности и методы их устранения

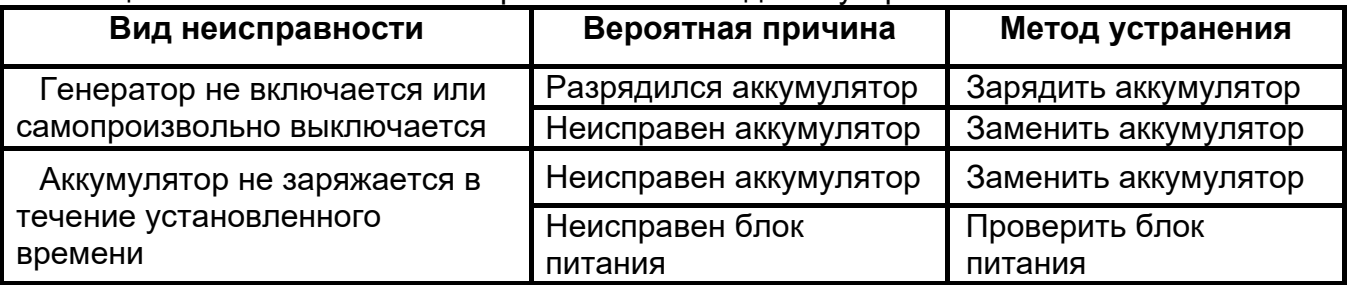

### **3 Техническое обслуживание и ремонт**

3.1 Техническое обслуживание сводится к соблюдению правил эксплуатации, хранения, зарядки аккумуляторной батареи, к проведению периодических проверок и устранению неисправностей.

Ремонт генераторов допускается только на предприятии-изготовителе или в специализированных ремонтных предприятиях.

### 3.2 Замена аккумуляторов

 В генераторе применяются два герметичных необслуживаемых свинцовокислотных аккумулятора номинального напряжения 6 В, емкостью 12 А/ч, включенные последовательно. На рисунке 3.1 показана внутренняя конструкция генератора.

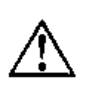

*ВНИМАНИЕ!* Замену аккумуляторов необходимо производить парами. Рекомендуется устанавливать аккумуляторы из одной партии.

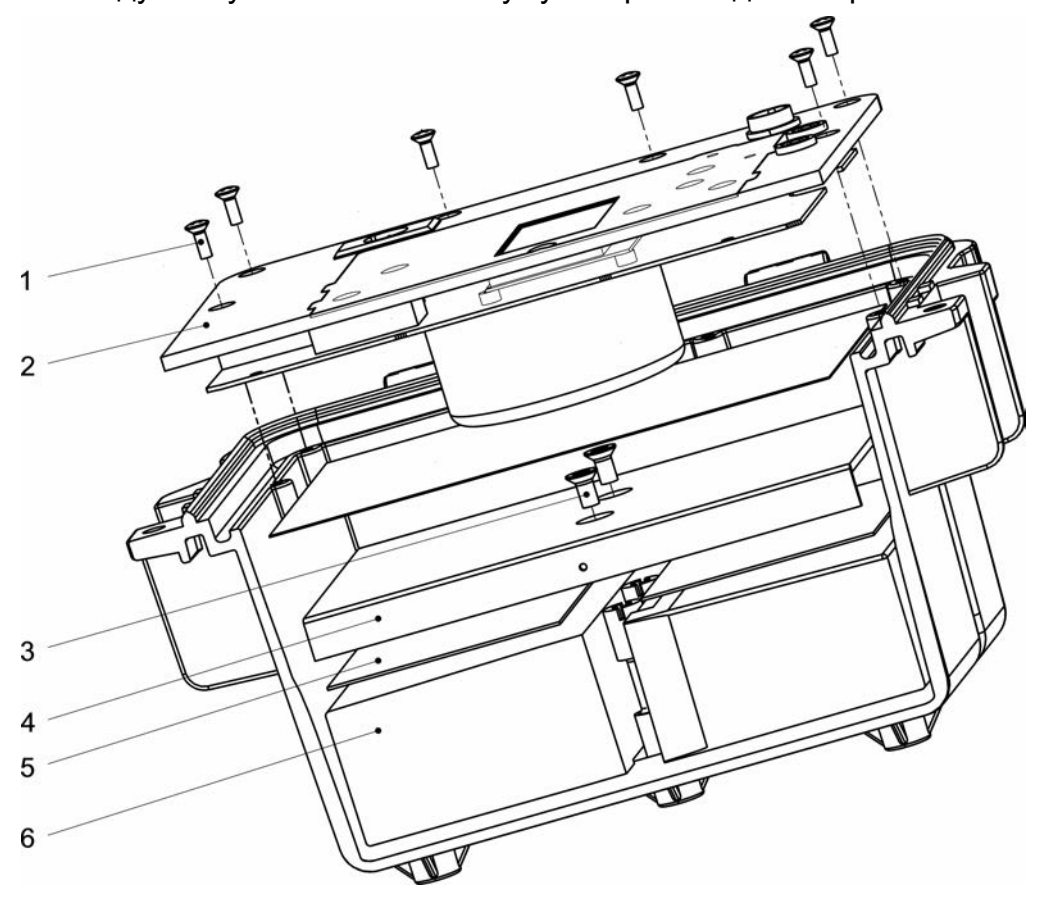

Рисунок 3.1 – Замена аккумуляторов

Для замены аккумуляторов необходимо выполнить следующее:

- выкрутить винты крепления (поз. 1) из верхней панели генератора (поз. 2);

- извлечённую панель положить лицевой стороной вниз рядом с корпусом генератора;

- выкрутить 2 винта крепления (поз. 3), снять крепёжную планку (поз. 4) и 2 резиновые прокладки (поз.5)

- отсоединить провода, идущие к клеммам аккумуляторов, извлечь аккумуляторы (поз. 6);

- отсоединить провод между аккумуляторами;

- заменить аккумуляторы и восстановить проводные соединения с соблюдением полярности: провод с разъемом красного цвета соединить с плюсовой клеммой первого аккумулятора, провод с разъемом черного цвета соединить с минусовой

клеммой второго аккумулятора. Минусовую клемму первого аккумулятора соединить проводом с плюсовой клеммой второго аккумулятора;

- собрать генератор в обратной последовательности, при этом проследить, чтобы провода питания не попадали в пространство между платой и аккумуляторами;

- провести зарядку вновь установленных аккумуляторов.

*Примечание. Новый аккумулятор развивает полную емкость после 2-3 циклов заряда-разряда.* 

### **4 Транспортирование и хранение**

Транспортирование осуществляется без ограничения дальности в штатной упаковке всеми видами транспорта. При транспортировании самолетом генератор должен быть размещен в герметичном отсеке.

 Климатические условия транспортирования и хранения в пределах температуры окружающего воздуха от минус 50 до плюс 70 ºС при относительной влажности воздуха не более 90% при температуре плюс 30 ºС. Воздействие атмосферных осадков не допускается.

### **5 Сведения о содержании драгоценных материалов**

Генераторы не содержат драгоценных металлов.

#### **6 Утилизация**

Утилизация генераторов производится эксплуатирующей организацией и выполняется согласно нормам и правилам, действующим на территории страны.

## **7 Периодическая проверка**

7.1 Для обеспечения правильной работы генератора при эксплуатации рекомендуется один раз в два года проводить его проверку. Операции проверки приведены в таблице 7.1.

Периодическую проверку генератора, используемого для меньшего числа рабочих частот, допускается на основании решения главного метролога или руководителя юридического лица производить только по тем требованиям методики проверки, которые определяют пригодность прибора для применяемого числа рабочих частот.

Таблица 7.1 – Операции проверки

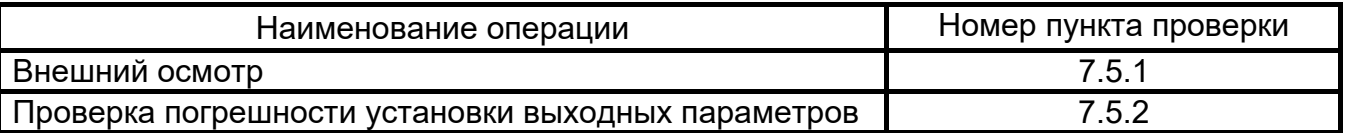

7.2 Средства проверки

Средства поверки должны быть исправны и поверены в органах государственной или ведомственных метрологических служб, а вспомогательные средства должны быть исправны.

Перечень средств измерения и оборудования приведен в таблице 7.2.

Таблица 7.2 - Средства проверки

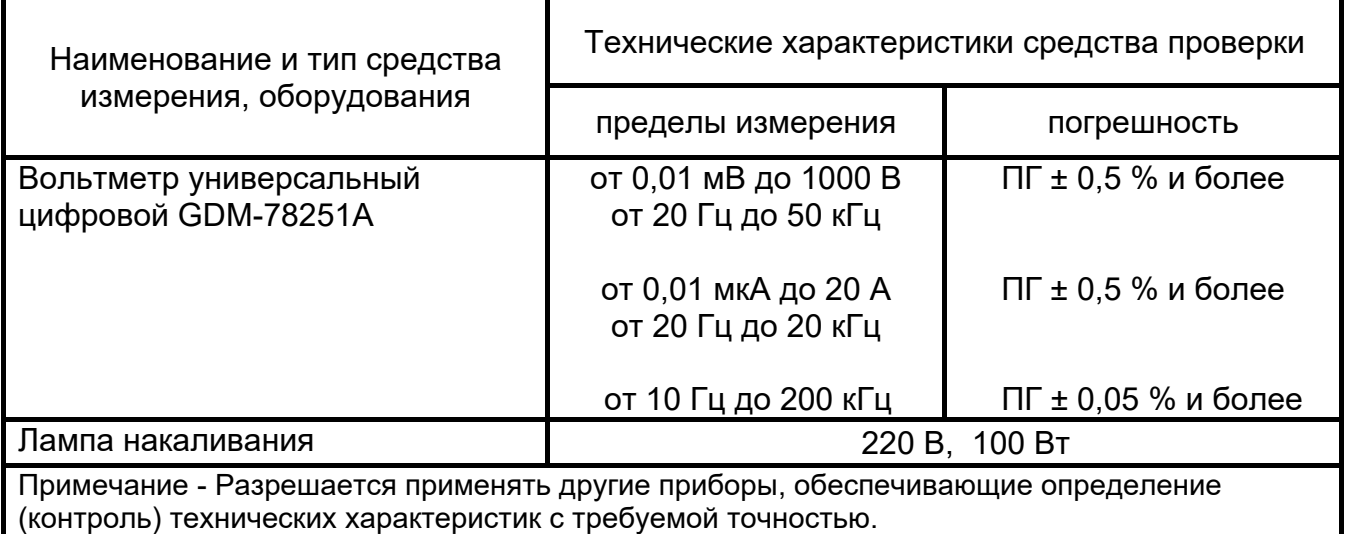

7.3 Условия проверки

Проверка должна проводиться. при соблюдении следующих условий:

температура окружающего воздуха от плюс 15 до плюс 25 °С;

- относительная влажность воздуха от 30 до 80 %;

- атмосферное давление от 84 до 106 кПа (от 630 до 795 мм рт. ст.).

7.4 Подготовка к проверке

7.4.1 Подготовку генератора к работе производят в соответствии с указаниями руководства по эксплуатации. Аккумулятор необходимо полностью зарядить.

7.4.2 Средства измерений и оборудование, необходимые для проведения проверки, приводят в рабочее состояние в соответствии с их эксплуатационнотехнической документацией.

7.5 Порядок проведения проверки

Работы с генератором должны проводиться с соблюдением правил электробезопасности, квалифицированным персоналом, изучившим настоящее РЭ.

7.5.1 Внешний осмотр

При проведении внешнего осмотра генератора должно быть установлено:

- соответствие комплектности;

- отчетливая видимость всех надписей (маркировки);

- надежное крепление деталей, гнезд «Выход»;

- отсутствие повреждений электрических соединителей;

- отсутствие трещин, царапин, загрязнений, мешающих считыванию показаний;

- отсутствие механических повреждений наружных частей.

7.5.2 Проверка относительной погрешности установки выходных параметров

Схема рабочего места для проверки параметров генератора представлена на рисунке 7.5.2.

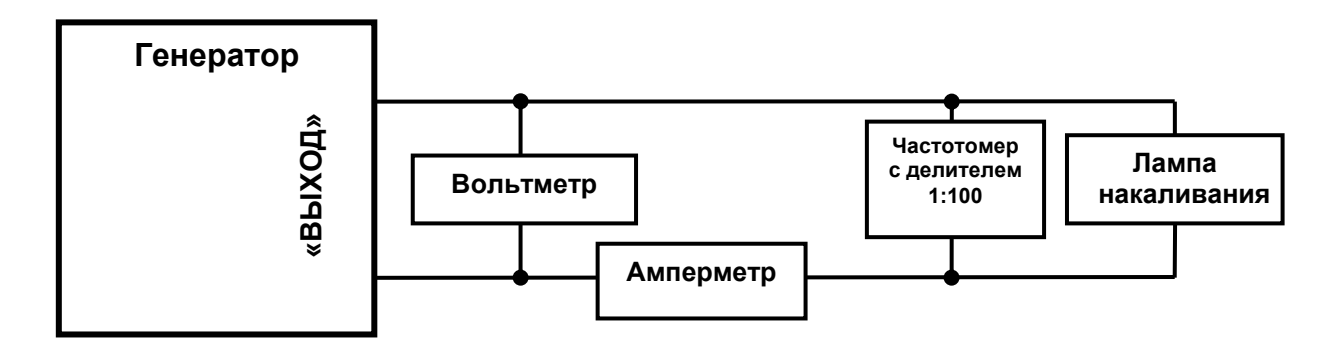

Рисунок 7.5.2 – Схема рабочего места для проверки параметров генератора

7.5.2.1 Установить выходную частоту 273 Гц, режим работы непрерывный. Установить выходную мощность 10 Вт .

По истечении 15 секунд снять показания с измерительных приборов:

- отклонение показаний частоты от установленной должно быть не более 2 Гц;

- отклонение показания индикатора тока генератора от показания амперметра должно быть не более ± (5 % + 5 емр);

- отклонение показания индикатора напряжения генератора от показания вольтметра должно быть не более ± (5 % + 5 емр);

7.5.2.2 Установить максимальную выходную мощность и повторить проверку выходного напряжения и тока аналогично п. 7.5.2.1.

7.5.2.3 Проверить точность установки выходной частоты на частотах 1024, 8928, 32768 Гц (33к). Режим работы непрерывный.

Отклонение показания частоты от установленной должно быть не более 2 Гц.

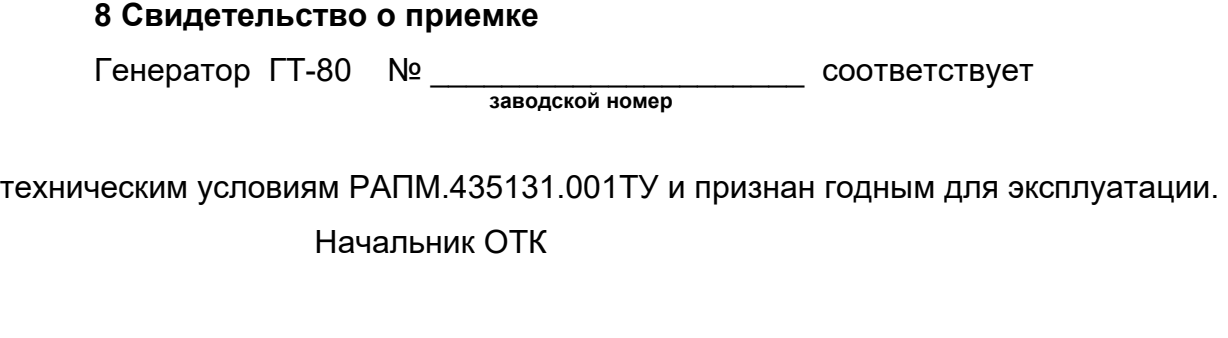

МП \_\_\_\_\_\_\_\_\_\_\_\_\_\_\_\_\_\_\_\_ \_\_\_\_\_\_\_\_\_\_\_\_\_\_\_\_\_\_\_\_\_\_\_

 **подпись расшифровка подписи** 

 $\overline{\phantom{a}}$  , where  $\overline{\phantom{a}}$  , where  $\overline{\phantom{a}}$  , where  $\overline{\phantom{a}}$  **число, месяц, год**

## **9 Гарантии изготовителя**

Предприятие-изготовитель гарантирует соответствие прибора требованиям технических условий РАПМ.435131.001ТУ при соблюдении правил эксплуатации, транспортирования и хранения.

Гарантийный срок эксплуатации прибора 18 месяцев с даты изготовления или даты продажи (при наличии соответствующей отметки о продаже), но не более 24 месяцев с даты изготовления.

Гарантийный срок эксплуатации продлевается на период от подачи рекламации до устранения неисправностей.

Гарантийный срок эксплуатации не распространяется на аккумулятор.

Реквизиты предприятия-изготовителя:

426000, Россия, г. Ижевск, а/я 10047, ул. Пушкинская, 268,

АО «НПФ «Радио-Сервис».

Тел. (3412) 43-91-44. Факс. (3412) 43-92-63.

E-mail: office@radio-service.ru Интернет: www.radio-service.ru

Заполняется фирмой-продавцом:

Дата продажи \_\_\_\_\_\_\_\_\_\_\_\_\_\_\_\_\_\_\_\_\_\_\_\_\_\_\_\_\_\_\_\_

Наименование продавца \_\_\_\_\_\_\_\_\_\_\_\_\_\_\_\_\_\_\_\_\_\_\_\_\_\_\_\_\_\_\_\_\_\_\_\_\_\_\_\_\_\_\_

Адрес продавца\_\_\_\_\_\_\_\_\_\_\_\_\_\_\_\_\_\_\_\_\_\_\_\_\_\_\_\_\_\_\_\_\_\_\_\_\_\_\_\_\_\_\_\_\_\_\_\_\_\_\_

Телефон продавца \_\_\_\_\_\_\_\_\_\_\_\_\_\_\_\_\_\_\_\_\_\_\_\_\_\_\_\_\_\_\_\_\_\_\_\_\_\_\_\_\_\_\_\_\_\_\_\_

Место для печати

# **10 Сведения о движении при эксплуатации**

10.1 Сведения о движении при эксплуатации приводят в таблице 10.1.

Таблица 10.1 - Сведения о движении прибора при эксплуатации

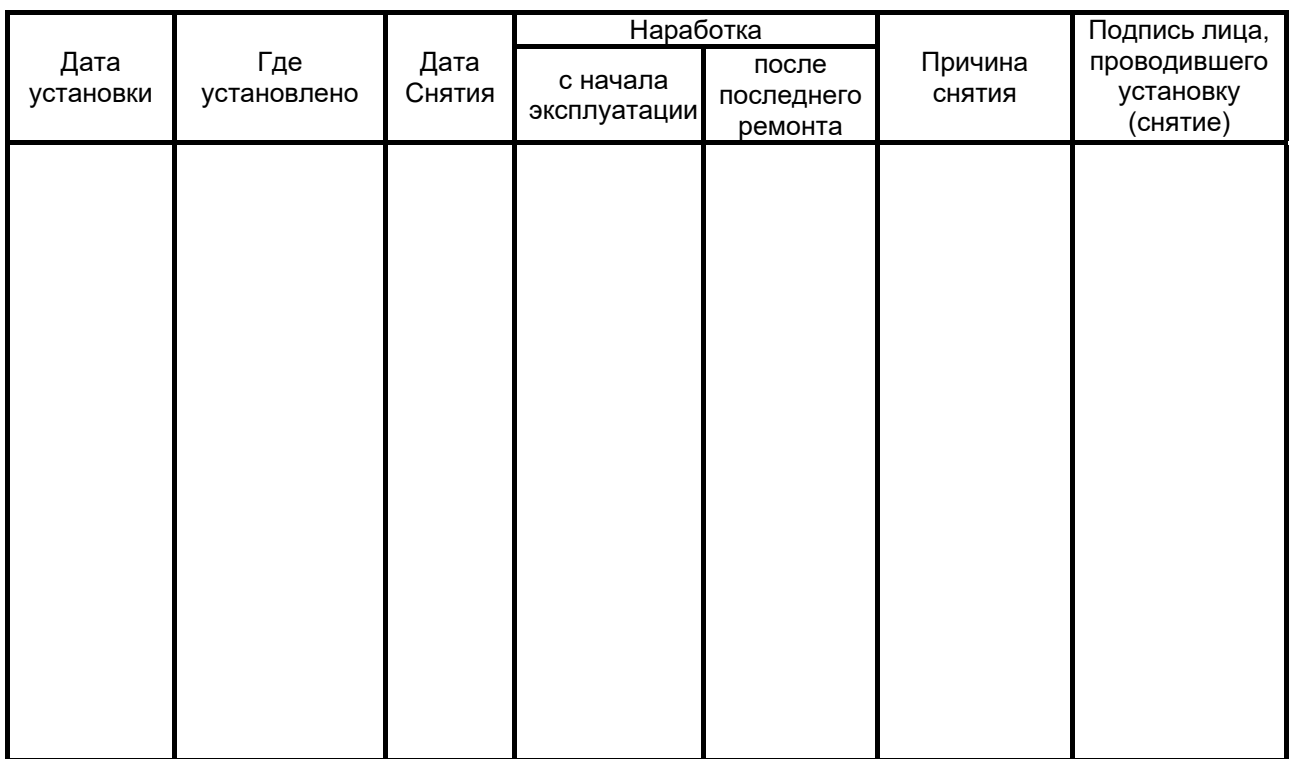

10.2 Сведения о приеме и передаче приводят в таблице 10.2.

# Таблица 10.2 - Сведения о приеме и передаче

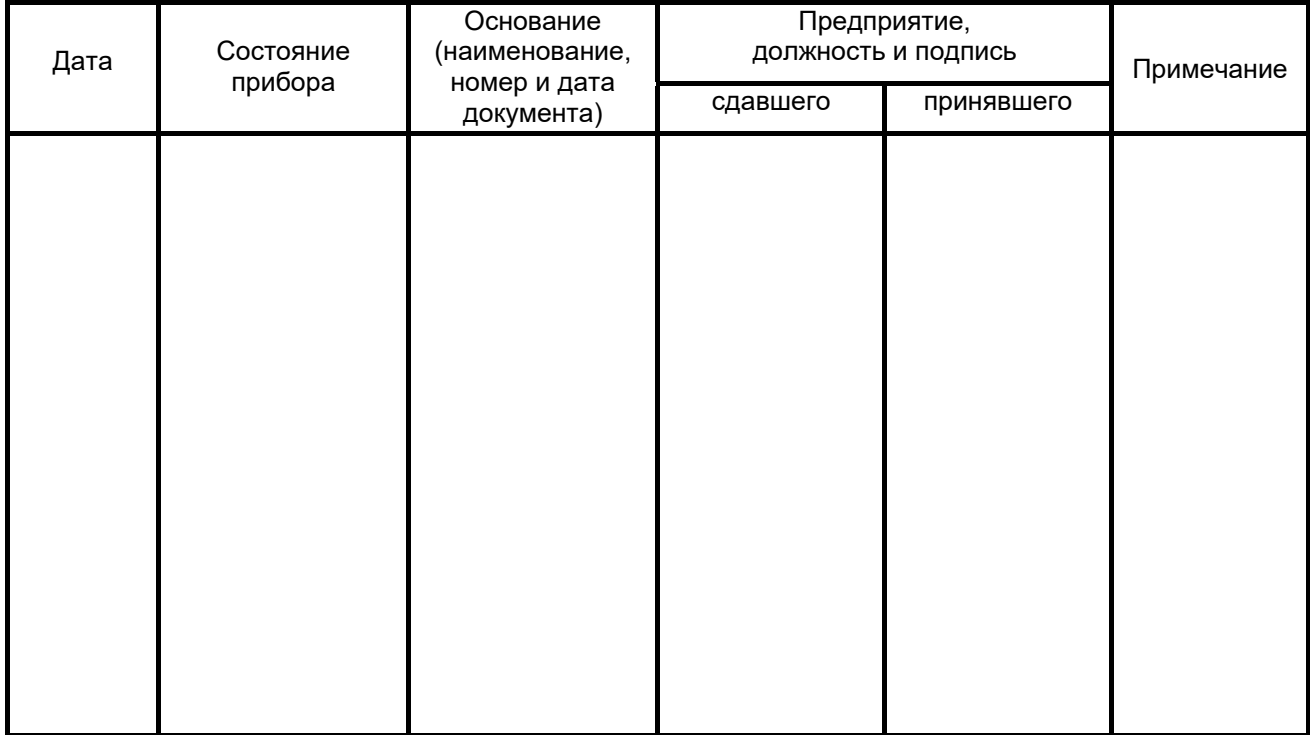